# Veritas™ High Availability Agent for SAP MaxDB Installation and Configuration Guide

AIX, HP-UX, Linux, Solaris

5.0

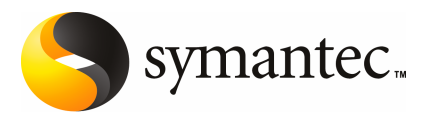

# Veritas High Availability Agent for SAP MaxDB Installation and Configuration Guide

The software described in this book is furnished under a license agreement and may be used only in accordance with the terms of the agreement.

Agent version: 5.0.2.0

Document version: 5.0.2

### Legal Notice

Copyright © 2009 Symantec Corporation. All rights reserved.

Symantec, the Symantec Logo, Veritas and Veritas Storage Foundation are trademarks or registered trademarks of Symantec Corporation or its affiliates in the U.S. and other countries. Other names may be trademarks of their respective owners.

The product described in this document is distributed under licenses restricting its use, copying, distribution, and decompilation/reverse engineering. No part of this document may be reproduced in any form by any means without prior written authorization of Symantec Corporation and its licensors, if any.

THE DOCUMENTATION IS PROVIDED "AS IS"ANDALL EXPRESS OR IMPLIED CONDITIONS, REPRESENTATIONS AND WARRANTIES, INCLUDING ANY IMPLIED WARRANTY OF MERCHANTABILITY, FITNESS FOR A PARTICULAR PURPOSE OR NON-INFRINGEMENT, ARE DISCLAIMED, EXCEPT TO THE EXTENT THAT SUCH DISCLAIMERS ARE HELD TO BE LEGALLY INVALID. SYMANTEC CORPORATION SHALL NOT BE LIABLE FOR INCIDENTAL OR CONSEQUENTIAL DAMAGES IN CONNECTION WITH THE FURNISHING, PERFORMANCE, OR USE OF THIS DOCUMENTATION. THE INFORMATION CONTAINED IN THIS DOCUMENTATION IS SUBJECT TO CHANGE WITHOUT NOTICE.

The Licensed Software and Documentation are deemed to be commercial computer software as defined in FAR 12.212 and subject to restricted rights as defined in FAR Section 52.227-19 "Commercial Computer Software - Restricted Rights" and DFARS 227.7202, "Rights in Commercial Computer Software or Commercial Computer Software Documentation", as applicable, and any successor regulations. Any use, modification, reproduction release, performance, display or disclosure of the Licensed Software and Documentation by the U.S. Government shall be solely in accordance with the terms of this Agreement.

Symantec Corporation 20330 Stevens Creek Blvd. Cupertino, CA 95014

<http://www.symantec.com>

## Technical Support

<span id="page-3-0"></span>Symantec Technical Support maintains support centers globally. Technical Support's primary role is to respond to specific queries about product features and functionality. The Technical Support group also creates content for our online Knowledge Base. The Technical Support group works collaboratively with the other functional areas within Symantec to answer your questions in a timely fashion. For example, the Technical Support group works with Product Engineering and Symantec Security Response to provide alerting services and virus definition updates.

Symantec's maintenance offerings include the following:

- A range of support options that give you the flexibility to select the right amount of service for any size organization
- Telephone and Web-based support that provides rapid response and up-to-the-minute information
- Upgrade assurance that delivers automatic software upgrade protection
- Global support that is available 24 hours a day, 7 days a week
- Advanced features, including Account Management Services

For information about Symantec's Maintenance Programs, you can visit our Web site at the following URL:

<www.symantec.com/techsupp/>

### Contacting Technical Support

Customers with a current maintenance agreement may access Technical Support information at the following URL:

#### [www.symantec.com/business/support/assistance\\_care.jsp](www.symantec.com/business/support/assistance_care.jsp)

Before contacting Technical Support, make sure you have satisfied the system requirements that are listed in your product documentation. Also, you should be at the computer on which the problem occurred, in case it is necessary to replicate the problem.

When you contact Technical Support, please have the following information available:

- Product release level
- Hardware information
- Available memory, disk space, and NIC information
- Operating system
- Version and patch level
- Network topology
- Router, gateway, and IP address information
- Problem description:
	- Error messages and log files
	- Troubleshooting that was performed before contacting Symantec
	- Recent software configuration changes and network changes

### Licensing and registration

If your Symantec product requires registration or a license key, access our technical support Web page at the following URL:

<www.symantec.com/techsupp/>

### Customer service

Customer service information is available at the following URL:

<www.symantec.com/techsupp/>

Customer Service is available to assist with the following types of issues:

- Questions regarding product licensing or serialization
- Product registration updates, such as address or name changes
- General product information (features, language availability, local dealers)
- Latest information about product updates and upgrades
- Information about upgrade assurance and maintenance contracts
- Information about the Symantec Buying Programs
- Advice about Symantec's technical support options
- Nontechnical presales questions
- Issues that are related to CD-ROMs or manuals

### Documentation feedback

Your feedback on product documentation is important to us. Send suggestions for improvements and reports on errors or omissions to [clustering\\_docs@symantec.com](mailto:clustering_docs@symantec.com). Include the title and document version (located on the second page), and chapter and section titles of the text on which you are reporting.

### Maintenance agreement resources

If you want to contact Symantec regarding an existing maintenance agreement, please contact the maintenance agreement administration team for your region as follows:

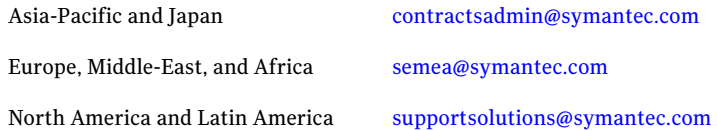

### Additional enterprise services

Symantec offers a comprehensive set of services that allow you to maximize your investment in Symantec products and to develop your knowledge, expertise, and global insight, which enable you to manage your business risks proactively.

Enterprise services that are available include the following:

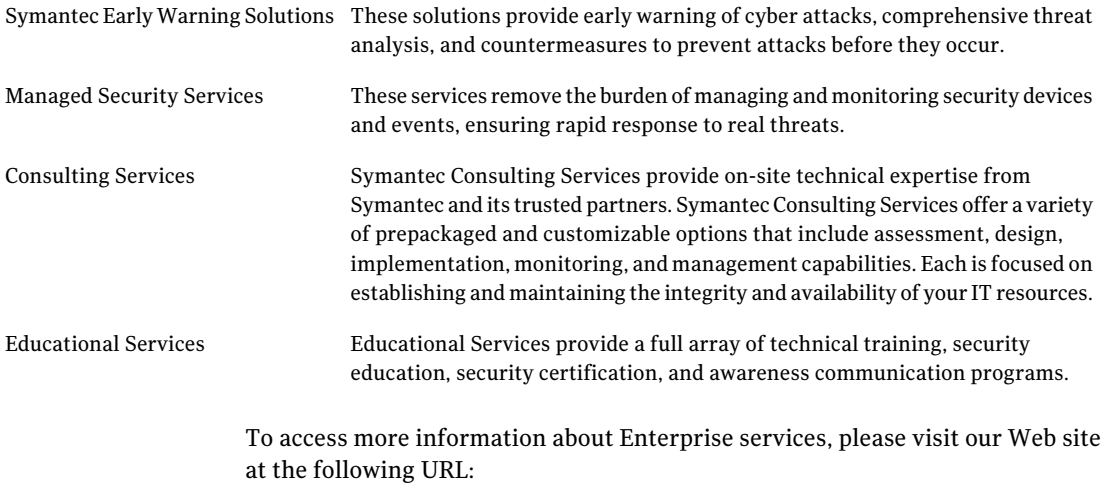

#### <www.symantec.com>

Select your country or language from the site index.

# **Contents**

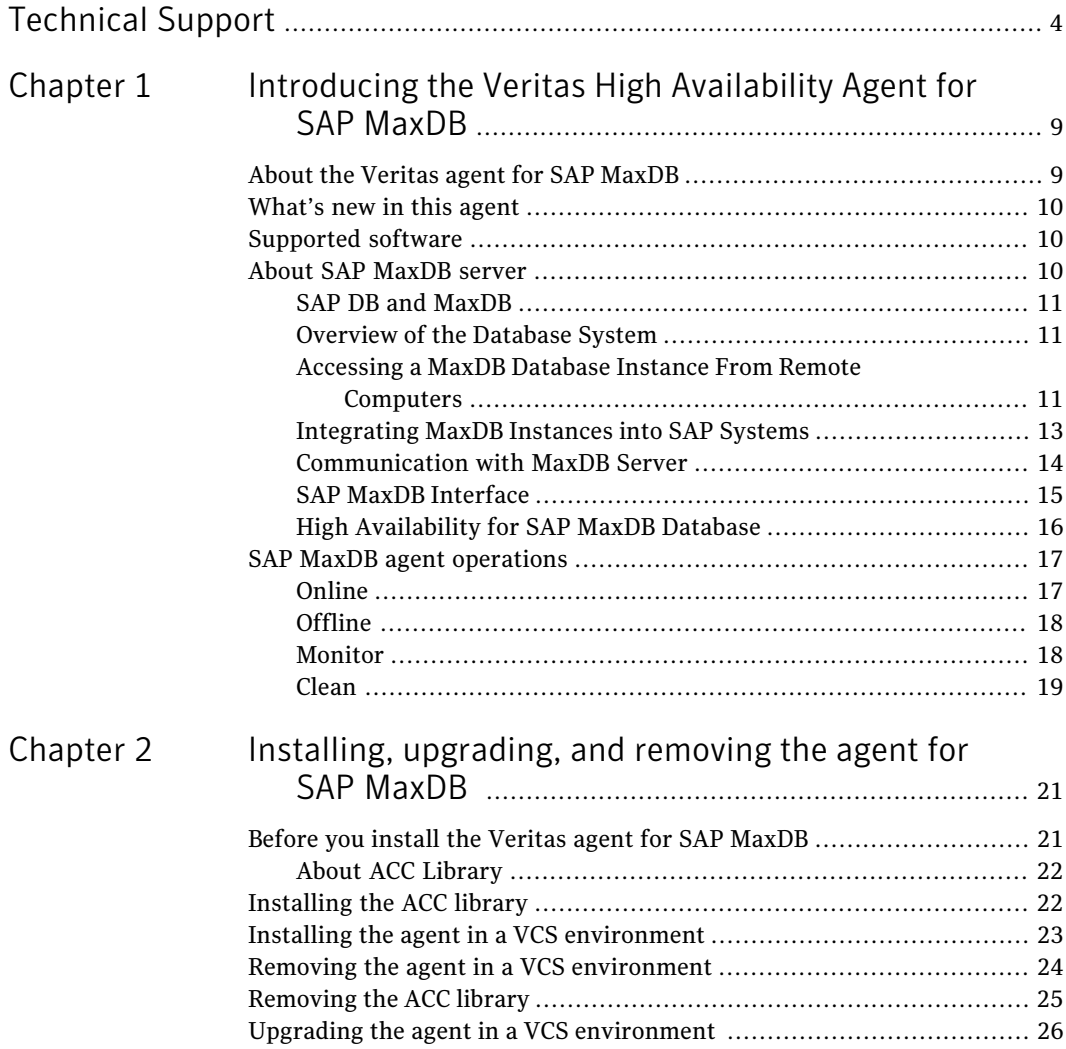

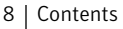

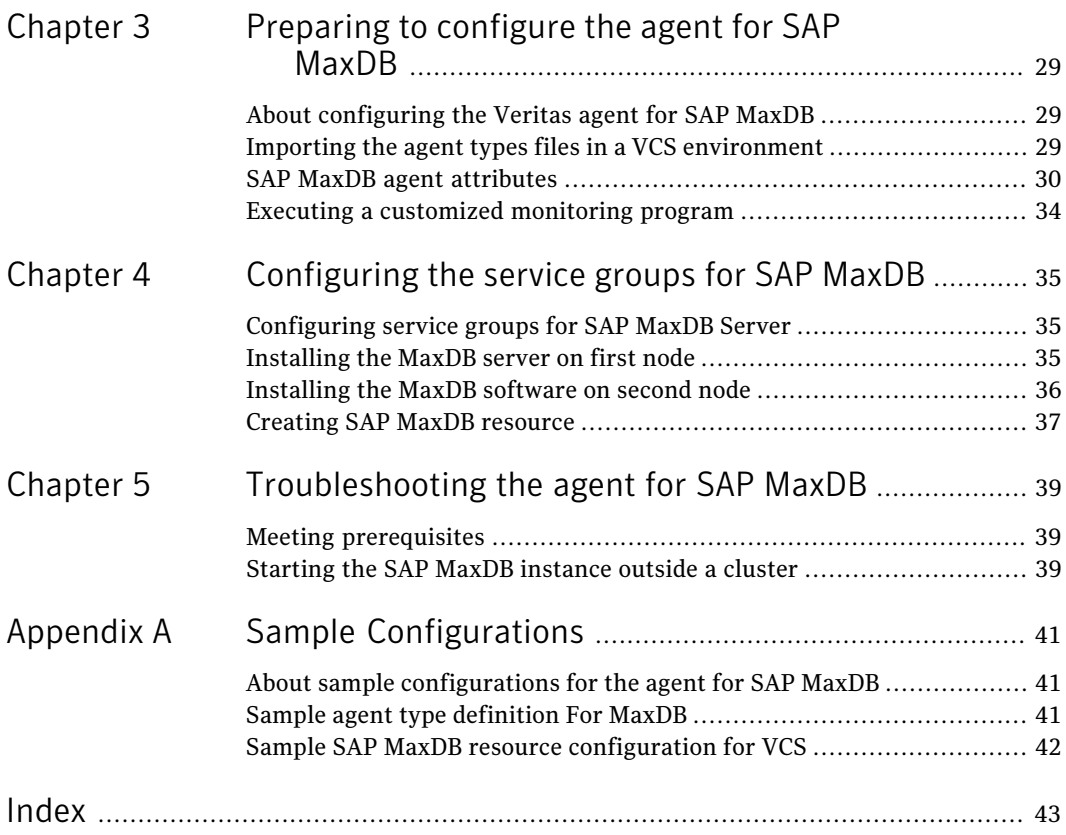

# Chapter

# <span id="page-8-0"></span>Introducing the Veritas High Availability Agent for SAP MaxDB

This chapter includes the following topics:

- [About the Veritas agent for SAP MaxDB](#page-8-1)
- [What's new in this agent](#page-9-0)
- [Supported software](#page-9-1)
- <span id="page-8-1"></span>■ [About SAP MaxDB server](#page-9-2)
- **[SAP MaxDB agent operations](#page-16-0)**

# <span id="page-8-2"></span>About the Veritas agent for SAP MaxDB

The Veritas High Availability agents monitor specific resources within an enterprise application. They determine the status of resources and start or stop them according to external events.

The Veritas agent for SAP Max DB provides high availability for SAP Max DB Servers in a cluster.

MaxDB is a relational database system that was developed for Online Transaction Processing (OLTP).

It is the first agent to support SAP MaxDB Server with ACC Library.

See the following Technical Support TechNote for the latest updates or software issues for this agent:

<span id="page-9-0"></span><http://seer.entsupport.symantec.com/docs/282004.htm>

# <span id="page-9-5"></span>What's new in this agent

The enhancements in this release of SAP MaxDB agent are as follows:

- Added support for HP-UX 11iv3
- Added support for RHEL 5.0 and SuSE 10.0
- <span id="page-9-1"></span>■ Added support for Solaris 10 x64

## <span id="page-9-4"></span>Supported software

The Veritas agent for SAP MaxDB supports the following software versions:

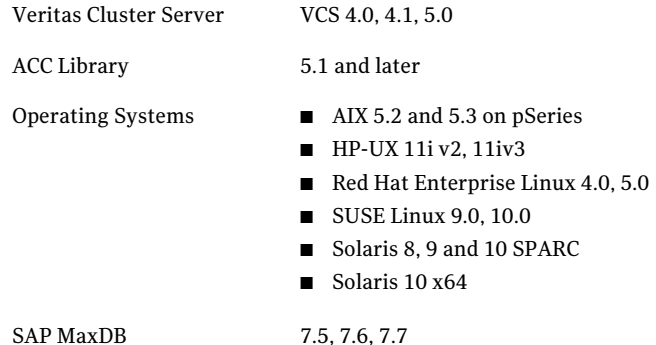

## <span id="page-9-3"></span>About SAP MaxDB server

<span id="page-9-6"></span><span id="page-9-2"></span>SAP MaxDB is a relational database system that was developed for Online Transaction Processing (OLTP). The OLTP database instance type has been optimized for the rapid processing of individual transactions with a large number of users and large databases.

SAP MaxDB is a relational database system with which you can create, use and manage MaxDB database instances. You can use a MaxDB database as the database for an SAP system, among other uses. Prior to version 7.5, MaxDB was delivered under the name SAP DB.

## <span id="page-10-5"></span>SAP DB and MaxDB

<span id="page-10-0"></span>In May 2003, SAP concluded a cooperation agreement with MySQL AB. The contract stipulates that, as of database version 7.5, the SAP DB database shall be delivered under the name MaxDB. MaxDB 7.5 is the result of the continuing development of the SAP DB source code. The MaxDB software 7.5 can be used as a direct upgrade for previous SAP DB versions as of 7.2.04. As per the releases for SAP applications, this also applies to SAP DB databases in SAP installations. For SAP customers, nothing changes as a result of this contract.

## <span id="page-10-4"></span>Overview of the Database System

<span id="page-10-1"></span>SAP MaxDB is SAP's own relational database system. You can use it in SAP solutions as a less expensive alternative to databases from other vendors.

A database instance comprises a database and the additional information required for the operation of the database. A database is a set of data with a regular structure. The data in a database is comprised of the application data (data records) and the database catalog (metadata). Every database instance has a unique name. A database instance can be in different operational states, for example ONLINE, ADMIN, OFFLINE. In the ONLINE operational state, users can work with the data in the database instance, while the ADMIN operational state allows database administrators to execute administration tasks.

<span id="page-10-2"></span>As a user, to query or change data in a database, you use the Structured Query Language (SQL). Using SQL, you can display, change and delete the logical units (database objects) of the database instance, such as tables. You can use schemas to group database objects logically. The database system executes SQL statements within transactions. In physical terms, a database instance comprises the data and log volumes (permanent storage), multiple caches, the files in the run directory and a collection of metadata (including configuration files, database parameters, paths of the volumes, etc.). The database system uses page chains and B\* trees as logical access structures.

## <span id="page-10-3"></span>Accessing a MaxDB Database Instance From Remote Computers

Several different database tools help to work with database instances. To use a database instance in a database application, integrate the database instance in the database application via an interface. Database application, database tools, interfaces and database instance can be located on different computers in a network. To access a database instance located on a remote computer, the database tools and interfaces require the MaxDB XServer (communication server).

### XServer

The Max DB XServer is the communication server for the database system. The XServer listens out for connection requests from clients such as database applications and database tools. The XServer is necessary if a client is establishing a connection to a database instance located on a remote computer. The JDBC interface also requires the XServer for local communication. Communication between clients and XServer can be encrypted with SSL/TLS in SAP systems. The XServer can be used on all operating systems supported by the database system. The XServer is part of the MaxDB software package.

### <span id="page-11-0"></span>XUSER

<span id="page-11-1"></span>The MaxDB XUSER database tool enables user log-in data to be stored and provides simplified log-on to database instances. You can use XUSER to store log-in data for database system administrators (SYSDBA users), database manager operators (DBM operators) and database users. XUSER is a command line tool and can be used on all operating systems supported by the database system. XUSER can be used in SAP systems. XUSER is part of the MaxDB software package.

Log-on data for logging on to database instances is defined as XUSER entry data and stored under a user key. When logging on to a database instance, you specify the user key only. XUSER entries are stored separately for each operating system user. XUSER entries are stored in the file system in UNIX/Linux. Operating system users can define up to 32 user keys for themselves. If several users are working with the same computer but log on under different user names using one database instance, individual user data can be managed separately in such cases.

[Figure 1-1](#page-12-1) illustrates how you can access a MaxDB database from remote computers.

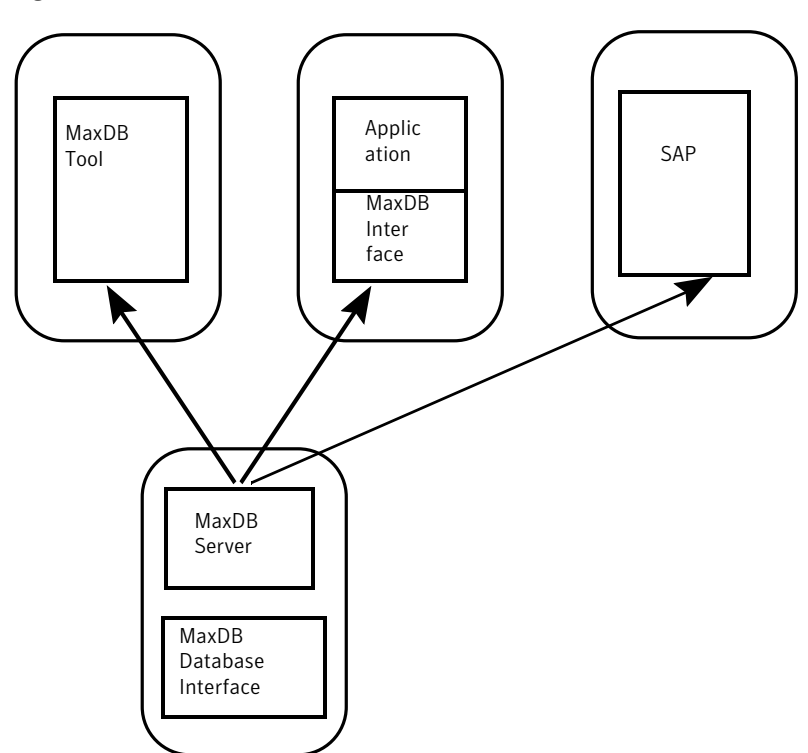

<span id="page-12-1"></span>Figure 1-1 Accessing a MaxDB database instance from remote computers

## <span id="page-12-2"></span>Integrating MaxDB Instances into SAP Systems

<span id="page-12-0"></span>You can use MaxDB database instances in SAP systems. MaxDB can be integrated into the following SAP systems:

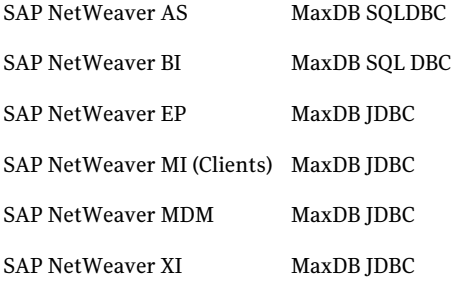

### <span id="page-13-3"></span>Integration of MaxDB into SAP NetWeaver AS

MaxDB is integrated into SAP NetWeaver AS using MaxDB SQLDBC.

<span id="page-13-1"></span>[Figure 1-2](#page-13-1) shows the integration of MaxDB with SAP NetWeaver AS

Figure 1-2 Integration of MaxDB with SAP NetWeaver AS

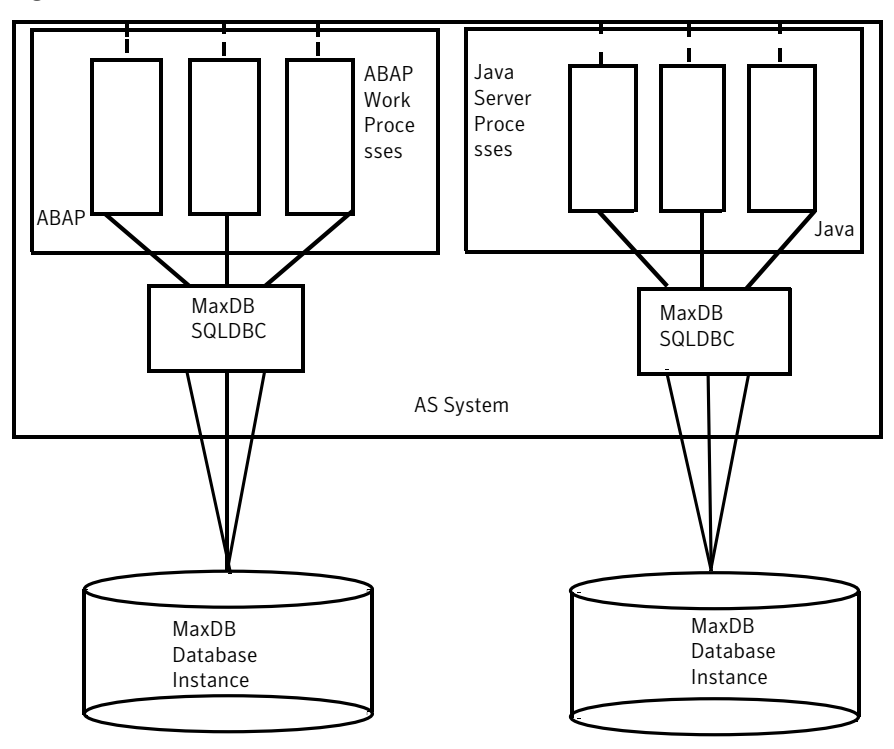

## <span id="page-13-2"></span>Communication with MaxDB Server

<span id="page-13-0"></span>To establish a connection to a database on a remote computer, database applications and database tools use the MaxDB X Server running on the remote computer. The X Server is concurrently available to all database instances even if several database instances are installed on one computer, only one X Server ever runs. To secure the connection between the client and the X Server, SAP customers can use SSL/TLS. Connections to database instances on the local computer use shared memory. If you want to force the database to establish the connection via the X Server nonetheless, specify localhost as the database computer when you log on to the database instance.

Example: Communication between Clients and Database Instance

Consider the following two database instances HOTELDB and SHOPDB that are installed on computer ROME:

- A user on computer PARMA uses the Database Manager GUI (DBMGUI) to access the database instance HOTELDB via the X Server on computer ROME.
- A second user, on computer GENUA, uses the SQL Studio to access the database instance SHOPDB via the same X Server on computer ROME.
- A third, local, user uses the Database Manager GUI to access the database instance HOTELDB without using the X Server.

[Figure 1-3](#page-14-1) shows the communication between a client and database instance

<span id="page-14-1"></span>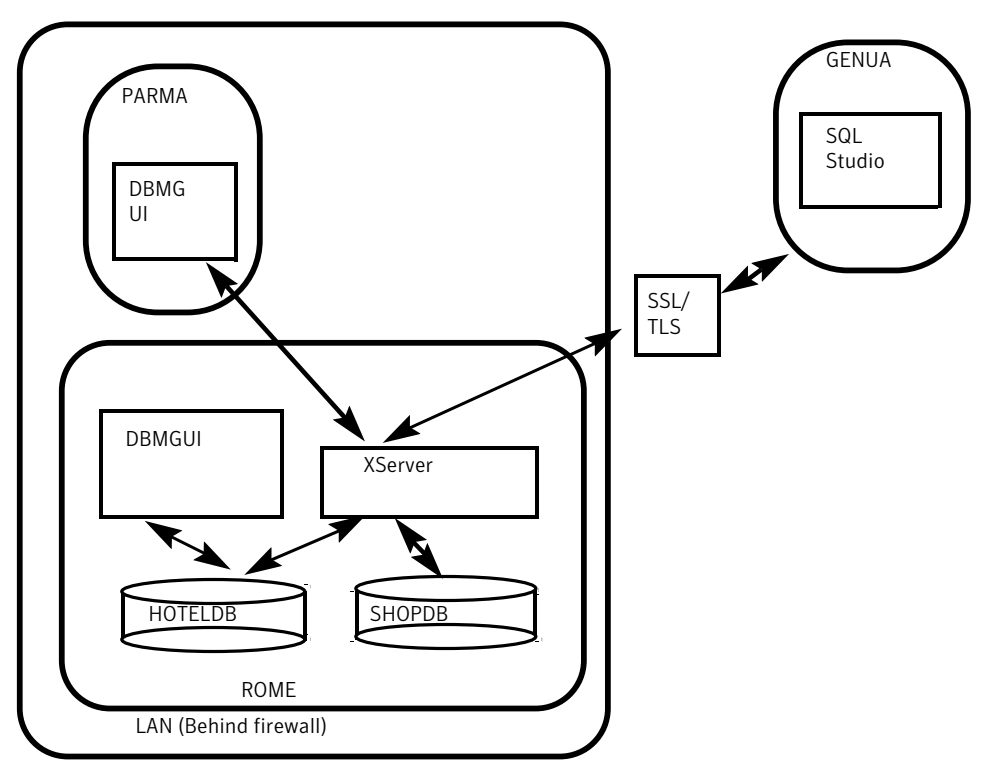

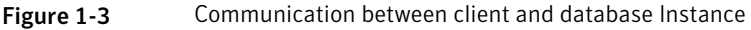

## <span id="page-14-2"></span>SAP MaxDB Interface

<span id="page-14-0"></span>Database applications, such as SAP systems, access MaxDB database instances via interfaces. If the database application (and thus the MaxDB interface) is on a different computer than the database instance, the database system also needs

theMaxDB XServer (communication server) for communication. The JDBC interface needs the MaxDB XServer even for local communication.

[Figure 1-4](#page-15-1) shows how database applications access a MaxDB Database instance via MaxDB interfaces.

<span id="page-15-1"></span>**Figure 1-4** Database applications accessing a MaxDB Database instance via MaxDB interfaces

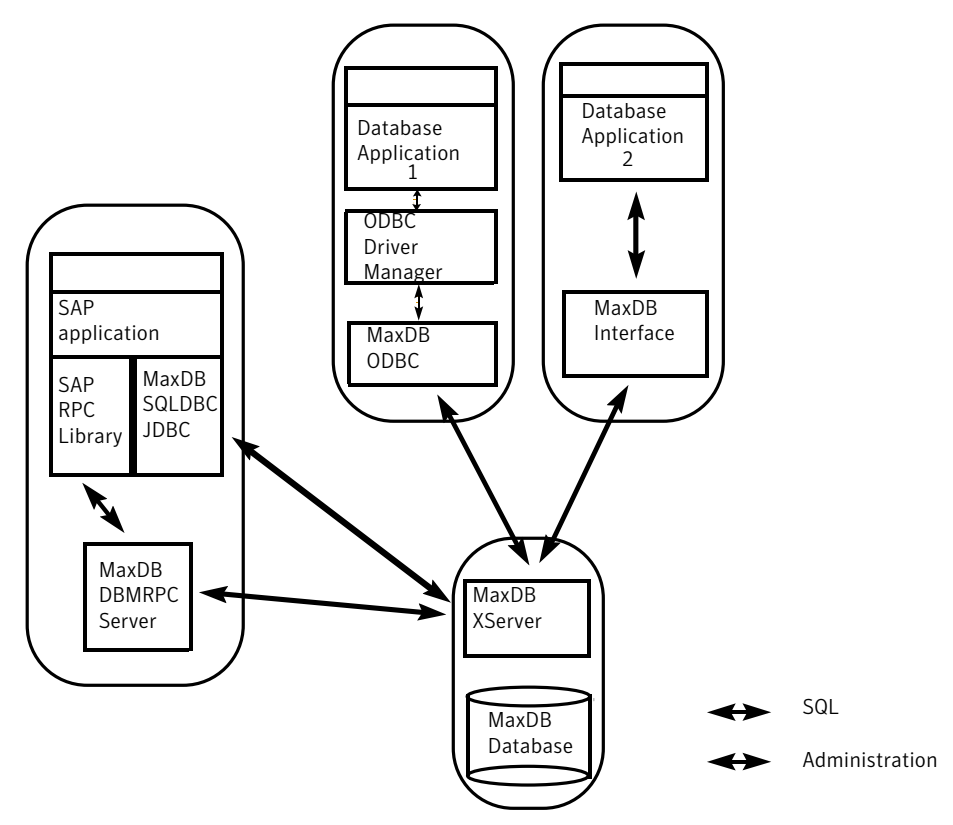

## <span id="page-15-2"></span>High Availability for SAP MaxDB Database

<span id="page-15-0"></span>A database instance can fail due to hardware or logical errors. To restore the database instance, you have to import data and log backups. If you have a lot of data to import, restoring the database instance can take a long time. The database instance is not available for use during this time.

To make the database instance available for use more quickly (high availability), you can cluster the SAP MaxDB using VCS. VCS uses two systems for clustering SAP MaxDB. Only one system will be active for MaxDB at any point of time. When a failure occurs on the first system the file system and IP will be brought online on the second system and then MaxDB will be brought online.

[Figure 1-5](#page-16-2) shows how high availability can be achieved for SAP MaxDB database using VCS.

<span id="page-16-2"></span>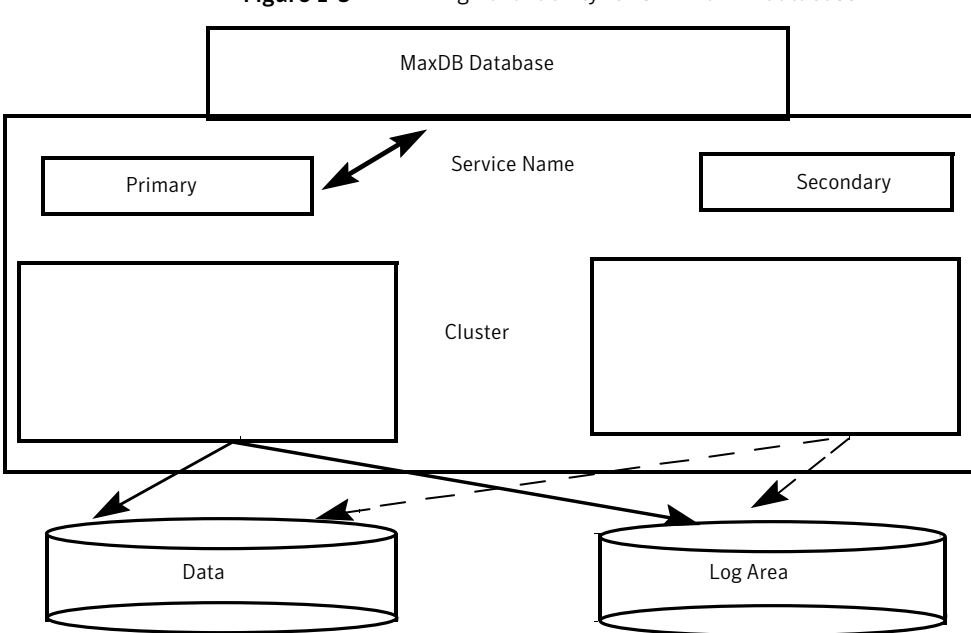

Figure 1-5 High availability for SAP MaxDB database

# <span id="page-16-4"></span><span id="page-16-3"></span>SAP MaxDB agent operations

<span id="page-16-1"></span><span id="page-16-0"></span>The agent consists of resource type declarations and agent executables. The agent executables are organized into online, offline, monitor, and clean functions.

## **Online**

The online function performs the following tasks:

- Verifies that the required attributes are set correctly. If the attribute values are invalid the agent responds with appropriate error message.
- Verifies whether the SAP MaxDB Server instance is not already online. If the instance is online, the online function exits immediately.
- If any SAP MaxDB Server processes remain online, the function kills these processes using the user name associated with the specific pattern kernel <DBName>.
- Removes all the IPC resource IDs from <independentdatapath>/ipc directory if it exists.
- Starts the SAP MaxDB server with SAP supplied utility "dbmcli".
- Confirms that the SAP MaxDB processes starts up.
- <span id="page-17-0"></span>■ Returns the status of SAP MaxDB agent to VCS.

## <span id="page-17-3"></span>Offline

The offline function performs the following tasks:

- Verifies that the required attributes are set correctly. If the attribute values are invalid the agent responds with appropriate error message.
- Verifies that the SAP MaxDB Server instance is not offline. If the instance is offline, the offline function exits immediately.
- Stops the SAP MaxDB server with SAP supplied 'dbmcli' utility.
- Checks if any processes exist for the MaxDB Instance. If any processes exist kills them.
- <span id="page-17-1"></span>■ Cleans up all the IPC resources for the SAP MaxDB Instance.
- Returns the exit status of SAP MaxDB agent to VCS.

## <span id="page-17-2"></span>Monitor

The monitor function monitors the states of the SAP MaxDB server on all nodes within the cluster. The function performs the following tasks:

- Verifies that the required attributes are set correctly. If the attribute values are invalid the agent responds with appropriate error message
- Confirms that the SAP MaxDB processes exists.
- Runs the second level monitor attribute checks.
- Runs the DBM command dbmcli to get the state of the MaxDB Instance if SLM is enabled.
- Validates the MonitorProgram attributes and aborts if the values are not valid.
- Runs the monitor program.
- Returns the exit status of the monitor program to VCS HAD.

## <span id="page-18-1"></span>Clean

<span id="page-18-0"></span>In case of a failure or after an unsuccessful attempt to online or offline a MaxDB server instance, the clean function performs the following tasks:

- Attempts to gracefully shut down the MaxDB server instance.
- If the instance does not shut down normally, the clean function kills the remaining MaxDB processes.
- Removes any existing IPC resources of the MaxDB instance.
- Runs the dbmcli command to clear the runtime environment for MaxDB Instance.
- Returns the exit status to VCS.

Introducing the Veritas High Availability Agent for SAP MaxDB SAP MaxDB agent operations 20

# <span id="page-20-0"></span>Installing, upgrading, and removing the agent for SAP MaxDB

This chapter includes the following topics:

- [Before you install the Veritas agent for SAP MaxDB](#page-20-1)
- [Installing the ACC library](#page-21-1)
- [Installing the agent in a VCS environment](#page-22-0)
- [Removing the agent in a VCS environment](#page-23-0)
- <span id="page-20-1"></span>[Removing the ACC library](#page-24-0)
- [Upgrading the agent in a VCS environment](#page-25-0)

# <span id="page-20-2"></span>Before you install the Veritas agent for SAP MaxDB

You must install the Veritas agent for SAP MaxDB on all the systems that will host a SAP MaxDB service group.

Ensure that you meet the following prerequisites to install the agent for SAP MaxDB.

For VCS, do the following:

- Install and configure Veritas Cluster Server. For more information on installing and configuring Veritas Cluster Server refer to, Veritas Cluster Server Installation Guide
- Remove any previous version of this agent.

To remove the agent,

See ["Removing the agent in a VCS environment"](#page-23-0) on page 24.

<span id="page-21-0"></span>■ Install the latest version of ACC Library. To install or update the ACC Library package, locate the library and related documentation on the agentpack disc. See ["Installing the ACC library"](#page-21-1) on page 22.

## <span id="page-21-2"></span>About ACC Library

<span id="page-21-1"></span>The operations for the Veritas agent for SAP MaxDB depend on a set of Perl modules known as the ACC library. The library must be installed on each system in the cluster that will run the agent for SAP MaxDB. The ACC library contains common, reusable functions that perform tasks, such as process identification, logging, and system calls.

# <span id="page-21-3"></span>Installing the ACC library

Install the ACC library on each system in the cluster that runs an agent that depends on the ACC library.

### To install the ACC library

- 1 Log in as superuser.
- 2 Navigate to the pkgs directory (the pkgs directory on the CD).

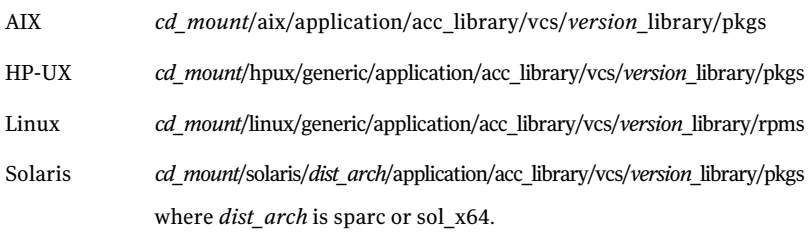

3 Install the package. Enter **Yes** if asked to confirm overwriting of files in the existing package.

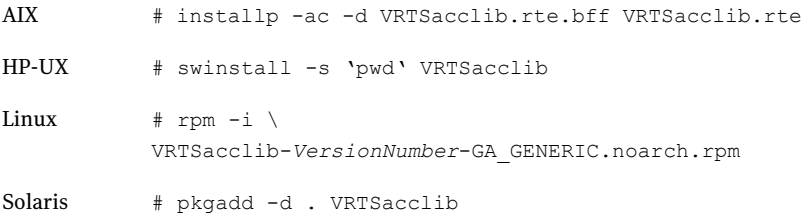

<span id="page-22-0"></span>4 For HP-UX, install the HP-UX patch PHCO\_29042 if it is not already installed.

# <span id="page-22-1"></span>Installing the agent in a VCS environment

Install the agent for SAP MaxDB on each node in the cluster.

#### To install the agent

- 1 Log in as superuser.
- 2 Navigate to the directory containing the package for the platform running in your environment.
	- *cd\_mount*/aix/database/sapmaxdb\_agent/ vcs\_*version*/*version*\_agent/pkgs AIX *cd\_mount*/hpux/generic/database/sapmaxdb\_agent/ vcs\_*version*/*version*\_agent/pkgs HP-UX *cd\_mount*/linux/generic/ database/sapmaxdb\_agent/vcs\_*version*/ *version*\_agent/rpms Linux *cd\_mount*/solaris/*dist\_arch*/database/ sapmaxdb\_agent/vcs\_*version*/*version*\_agent/pkgs Where *dist* is the Solaris distribution and *arch* is the Solaris processor Solaris

#### 3 Install the package.

architecture.

<span id="page-23-0"></span>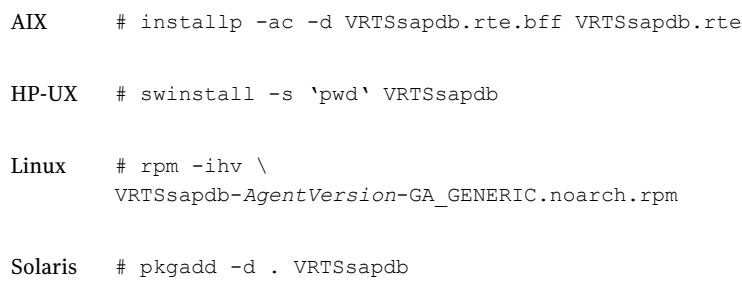

## <span id="page-23-1"></span>Removing the agent in a VCS environment

You must uninstall the agent for SAP MaxDB from a cluster while the cluster is active.

#### To uninstall the agent in a VCS environment

- 1 Log in as a superuser.
- 2 Set the cluster configuration mode to read/write by typing the following command from any node in the cluster:

# haconf -makerw

3 Remove all SAP MaxDB resources from the cluster. Use the following command to verify that all resources have been removed:

# hares -list Type=SAPMaxDB

4 Remove the agent type from the cluster configuration by typing the following command from any node in the cluster:

# hatype -delete SAPMaxDB

Removing the agent's type file from the cluster removes the include statement for the agent from the main.cf file, but the agent's type file is not removed from the cluster configuration directory. You can remove the agent's type file later from the cluster configuration directory.

5 Save these changes. Then set the cluster configuration mode to read-only by typing the following command from any node in the cluster:

# haconf -dump -makero

6 Use the platform's native software management program to remove the agent for SAP MaxDB from each node in the cluster.

Execute the following command to uninstall the agent:

<span id="page-24-0"></span>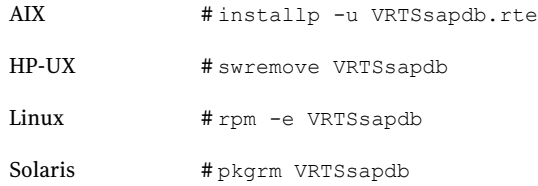

# <span id="page-24-1"></span>Removing the ACC library

Perform the following steps to remove the ACC library.

#### To remove the ACC library

- 1 Ensure that all agents that use ACC library are removed.
- 2 Run the following command to remove the ACC library package.

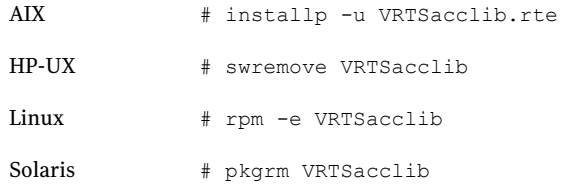

## <span id="page-25-1"></span>Upgrading the agent in a VCS environment

<span id="page-25-0"></span>Perform the following steps to upgrade the agent with minimal disruption, in a VCS environment

1 Persistently freeze the service groups that host the application.

# hagrp -freeze *group* -persistent

2 Stop the cluster services forcibly.

# hastop -all -force

3 Ensure that the agent operations are stopped on all the nodes.

# ps -ef |grep SAPMaxDB

4 Uninstall the agent package from all the nodes.

See ["Removing the agent in a VCS environment"](#page-23-0) on page 24.

5 Install the new agent on all the nodes.

See ["Installing the agent in a VCS environment"](#page-22-0) on page 23.

6 Copy the new SAPMaxDBTypes.cf file from the agent's sample conf directory,

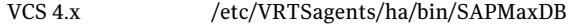

VCS 5.0 /etc/VRTSvcs/conf/sample\_SAPMaxDB

to the VCS conf directory /etc/VRTSvcs/conf/config.

7 Check for the changes in the resource values required, if any, due to the new agent types file.

Note: To note the list of changed attributes, compare the new type definition file with the old type definition file.

8 Start the cluster services.

# hastart

9 Start the agent on all nodes, if not started.

# haagent -start SAPMaxDB -sys *System*

10 Unfreeze the service groups once all the resources come to an online steady state.

# hagrp -unfreeze *group* -persistent

Installing, upgrading, and removing the agent for SAP MaxDB Upgrading the agent in a VCS environment 28

# <span id="page-28-0"></span>Preparing to configure the agent for SAP MaxDB

This chapter includes the following topics:

- [About configuring the Veritas agent for SAP MaxDB](#page-28-1)
- [Importing the agent types files in a VCS environment](#page-28-2)
- <span id="page-28-1"></span>**[SAP MaxDB agent attributes](#page-29-0)**
- **[Executing a customized monitoring program](#page-33-0)**

# About configuring the Veritas agent for SAP MaxDB

<span id="page-28-2"></span>After installing the Veritas agent for SAP MaxDB, you must import the agent type configuration file. After importing this file, you can create and configure a SAP MaxDB resource. Before you configure a resource, review the attributes table that describes the resource type and its attributes.

# <span id="page-28-3"></span>Importing the agent types files in a VCS environment

To use the agent for SAP MaxDB, you must import the agent types file into the cluster.

### To import the agent types file using the Veritas Cluster Server graphical user interface

- 1 Start the Veritas Cluster Manager and connect to the cluster on which the agent is installed.
- 2 Click **File > Import Types**.
- 3 In the Import Types dialog box, select the following file:
	- VCS 4.x /etc/VRTSvcs/conf/sample\_SAPMaxDB/SAPMaxDBTypes.cf
	- VCS 5.0 /etc/VRTSagents/ha/conf/SAPMaxDB/SAPMaxDBTypes.cf
- 4 Click **Import**.
- 5 Save the VCS configuration.

The SAP MaxDB agent type is now imported to the VCS engine.

<span id="page-29-0"></span>You can now create SAP MaxDB resources. For additional information about using the VCS GUI, refer to the *Veritas Cluster Server User's Guide*.

## SAP MaxDB agent attributes

SAP MaxDB service is managed within a Veritas Cluster Server (VCS) environment. VCS uses software agents to control software services within a VCS cluster. To allow VCS to monitor and control the MaxDB service effectively, the service is managed with the agent for SAP MaxDB server.

VCS deploys agents to manage all components or resources of the same type. For example, a single Mount agent will be responsible for managing all mounted file systems that are under VCS control.

The agent attributes define the specific details that will be passed from the VCS engine to the agent to uniquely identify the specific resource component that is to be managed.

[Table 3-1](#page-30-0) lists the attributes are that are passed to the SAPMaxDB agent.

<span id="page-30-0"></span>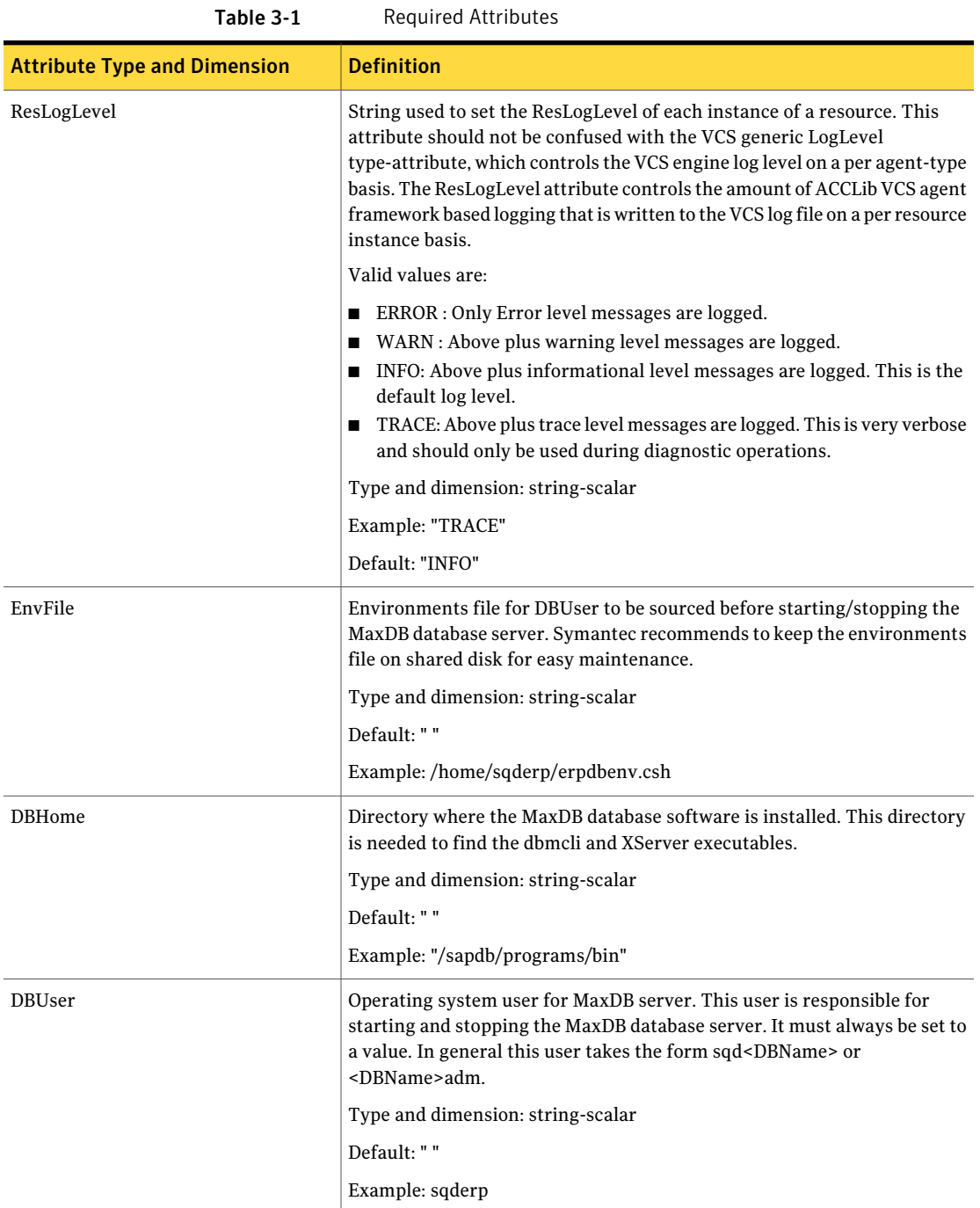

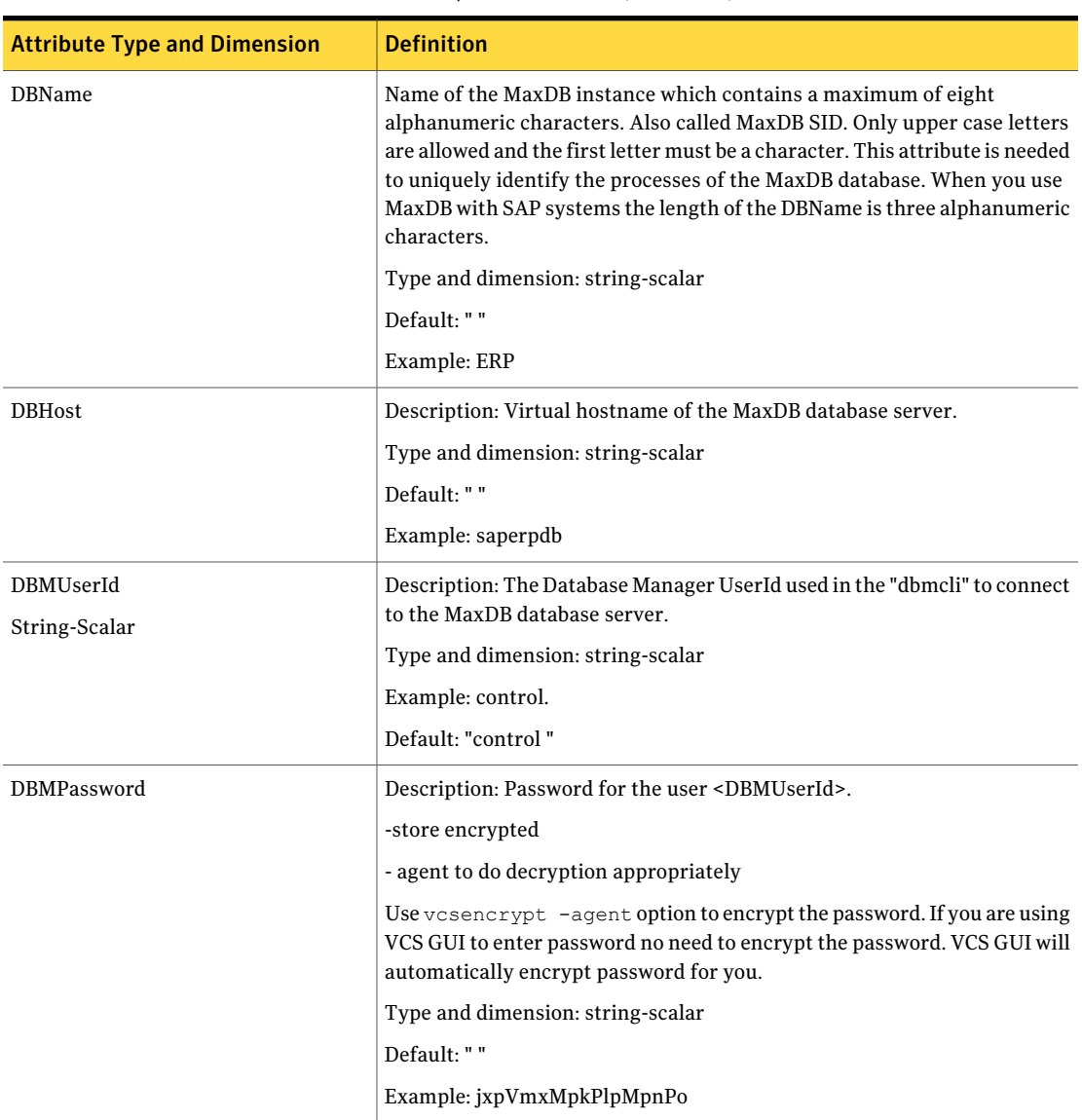

### Table 3-1 Required Attributes *(continued)*

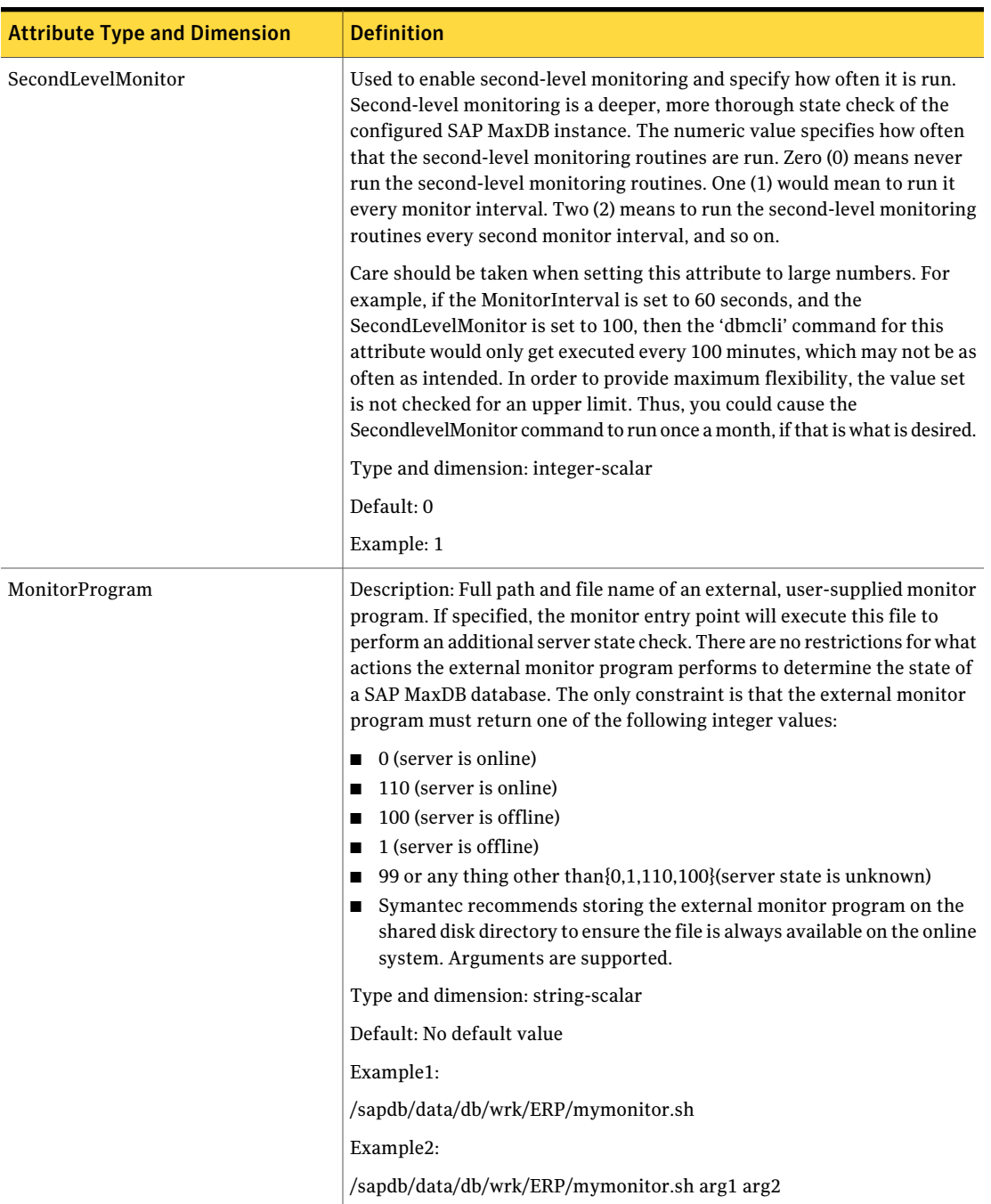

### Table 3-1 Required Attributes *(continued)*

When you create a database instance, you define the name of the database instance (database name).

The following restrictions apply:

- The maximum length of a database name is 8 characters.
- The database name may only contain characters from the 7-Bit ASCII character set.
- The database name must not begin with an underscore or a period.
- <span id="page-33-0"></span>■ When you create a database instance, the database system automatically changes all lowercase letters in the database name into uppercase letters.

## <span id="page-33-1"></span>Executing a customized monitoring program

The monitor function can execute a customized monitoring utility to perform an additional SAP MaxDB server state check.

The monitor function executes the utility specified in the MonitorProgram attribute if the following conditions are satisfied:

- The specified utility is a valid executable file.
- The first level process check indicates that the SAP MaxDB instance is online.
- The SecondLevelMonitor attribute is either set to 0 or 1, and the second level check indicates that the SAP MaxDB instance is online.

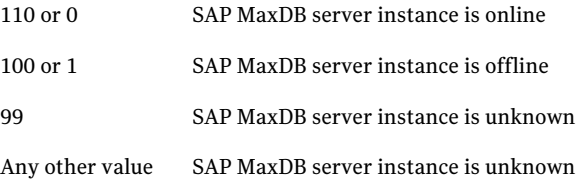

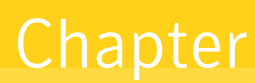

# <span id="page-34-0"></span>Configuring the service groups for SAP MaxDB

This chapter includes the following topics:

- [Configuring service groups for SAP MaxDB Server](#page-34-1)
- [Installing the MaxDB server on first node](#page-34-2)
- <span id="page-34-1"></span>[Installing the MaxDB software on second node](#page-35-0)
- [Creating SAP MaxDB resource](#page-36-0)

# Configuring service groups for SAP MaxDB Server

Configuring the service groups for SAP MaxDB server involves the following steps:

- [Installing the MaxDB server on first node](#page-34-2)
- [Installing the MaxDB software on second node](#page-35-0)
- **[Creating SAP MaxDB resource](#page-36-0)**

<span id="page-34-2"></span>Note: For more information on clustering, follow the instructions in SAP note 803452.

# Installing the MaxDB server on first node

Install the MaxDB server using SAP provided installation tool SAPInst for the required SAP application.

Complete the following steps:

#### To install the MaxDB server on first node

1 Start the Database Instance installation for the SAP application using SAPINST\_USE\_HOSTNAME=<Virtual Host Name>.

Use the following command for starting the installation:

sapinst SAPINST USE HOSTNAME=<Virtual Host Name>

And proceed as per the instructions on the SAP installation GUI for installing Database Instance.

2 If you are installing MaxDB database for Standalone use (not with SAP applications) install the MaxDB server using SDBINST tool provided with SAP MaxDB software.

For Standalone use install the MaxDB server with SDBINST.

SDBINST

<span id="page-35-0"></span>3 Perform all the post-installation steps described in the SAP MaxDB installation guide.

# Installing the MaxDB software on second node

Install the MaxDB software on the second node with the same MaxDB name used in installing on the first node.

Complete the following steps:

#### To install the MaxDB server on second node

- 1 Create SAP MaxDB database software owner "sdb" user on the system with logon permission disabled with same UID as of first node.
- 2 Create SAP MaxDB database administration group "sdba" on the system with same GID as of first node.
- 3 Create SAP MaxDB user "<DBUser>" with same permissions as on first node and with same UID as of first node.
- 4 Start the MaxDB software installation from the MaxDB media with SDBINST.
- 5 Setup the X server logon credentials for all SAP users: <DBUser>, control, superdba as described in SAP note 39439.
- 6 Mount the data and log volumes on first node on to second node.
- 7 Start the MaxDB server.

# Creating SAP MaxDB resource

<span id="page-36-0"></span>Create SAP MaxDB resource using VCS GUI.

[Figure 4-1](#page-36-1) shows a sample configuration of VCS resource for the SAP MaxDB Server.

Figure 4-1 SAP MaxDB service group configuration

<span id="page-36-1"></span>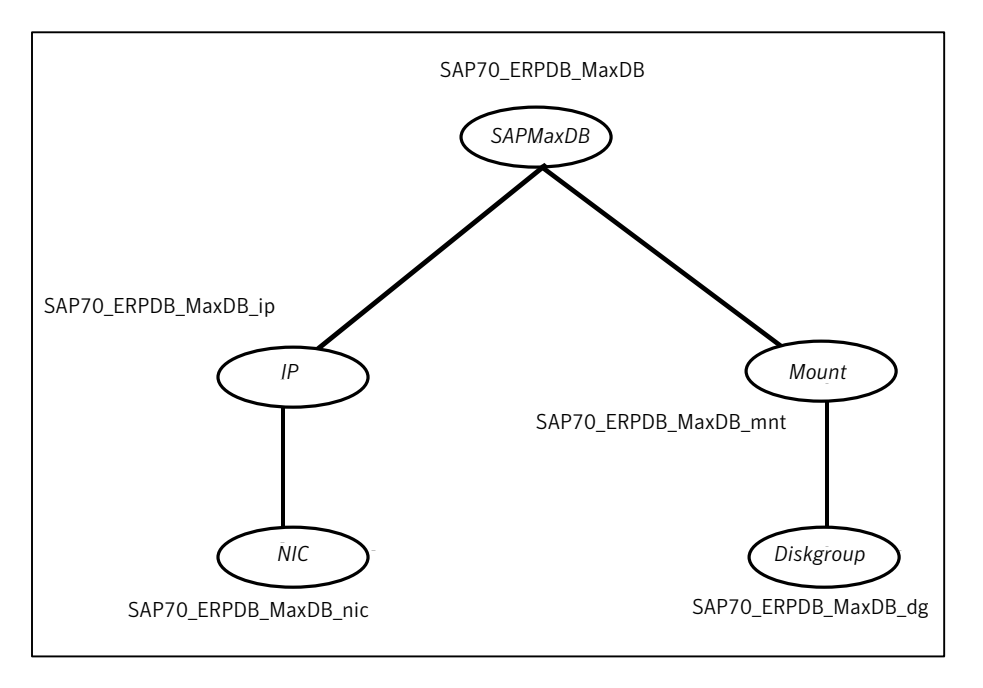

<span id="page-36-2"></span>[Table 4-1](#page-36-2) depicts a typical resource configuration for SAPMaxDB.

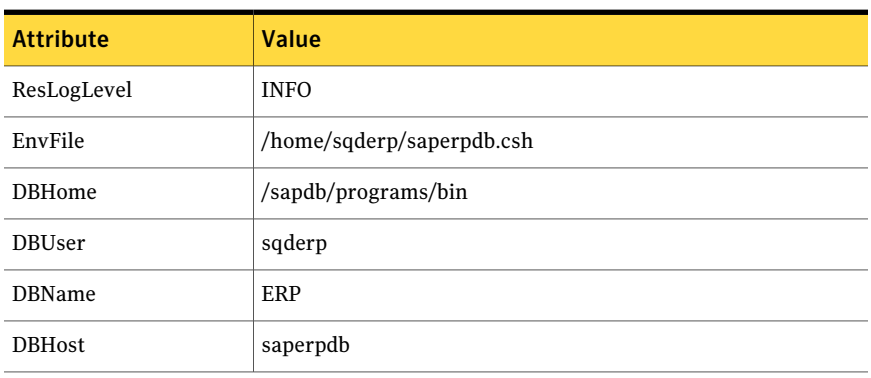

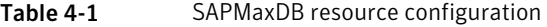

Configuring the service groups for SAP MaxDB Creating SAP MaxDB resource 38

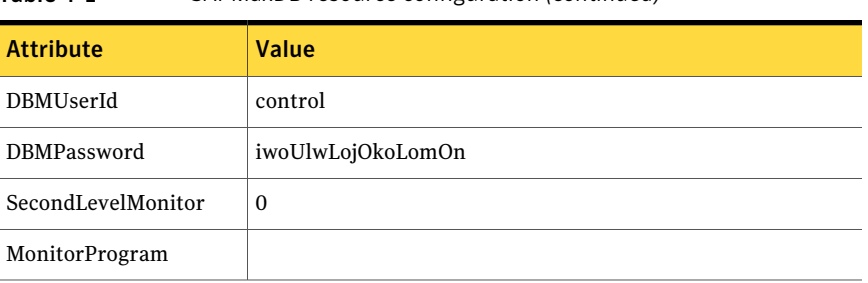

#### Table 4-1 SAPMaxDB resource configuration *(continued)*

# <span id="page-38-0"></span>Troubleshooting the agent for SAP MaxDB

This chapter includes the following topics:

- <span id="page-38-1"></span>■ [Meeting prerequisites](#page-38-1)
- [Starting the SAP MaxDB instance outside a cluster](#page-38-2)

## <span id="page-38-4"></span>Meeting prerequisites

Before installing the agent for SAP MaxDB, double check that you meet the prerequisites.

<span id="page-38-2"></span>For example, you must install the ACC library on VCS before installing the agent for SAP MaxDB.

See ["Before you install the Veritas agent for SAP MaxDB"](#page-20-1) on page 21.

# <span id="page-38-3"></span>Starting the SAP MaxDB instance outside a cluster

If you face problems while working with a resource, you must disable the resource within the cluster framework. A disabled resource is not under the control of the cluster framework, and so you can test the SAP MaxDB instance independent of the cluster framework. Refer to the cluster documentation for information about disabling a resource.

You can then restart the SAP MaxDB instance outside the cluster framework.

Note: Use the same parameters that the resource attributes define within the cluster framework while restarting the resource outside the cluster framework. A sample procedure to start a SAP MaxDB instance outside the cluster framework, is illustrated as follows.

#### To restart the SAP instance outside the cluster framework

- 1 Log in as superuser.
- 2 Use the DBUser atribute to log in to the SAP server.

```
# su DBUser
$ USER=DBUser; LOGNAME=DBUser; HOME=/home/DBUser
$ export USER LOGNAME HOME
$ . EnvFile
```
For certain shell versions on AIX, LOGNAME is read-only.

3 Start the SAPMaxDB server instance, using the following command:

```
$ DBHome/dbmcli -d DBName -n DBHost -u DBMUserId,DBMPassword db_online
```
4 Ensure that the SAPMaxDB instance is running successfully by running the grep command for DBName.

For example, for SAPMaxDB server instance ERP run the following command:

```
$ ps -ef | grep ERP
```
The kernel processes run on the system for MaxDB server.

If the SAP MaxDB server instance is running outside the cluster framework, you can attempt to restart the SAP MaxDB server within the cluster framework by enabling the MaxDB cluster resource.

# **Appendix**

# <span id="page-40-0"></span>Sample Configurations

This appendix includes the following topics:

- [About sample configurations for the agent for SAP MaxDB](#page-40-1)
- <span id="page-40-1"></span>[Sample agent type definition For MaxDB](#page-40-2)
- [Sample SAP MaxDB resource configuration for VCS](#page-41-0)

# About sample configurations for the agent for SAP MaxDB

<span id="page-40-2"></span>The sample configuration graphically depicts the resource types, resources, and resource dependencies within the service group. Review these dependencies carefully before configuring the agent for SAP MaxDB. For more information about these resource types, see the*Veritas Cluster Server Bundled Agents Reference Guide*.

# Sample agent type definition For MaxDB

### For VCS 4.1

```
type SAPMaxDB (
   static str ArgList[] = { ResLogLevel, State, IState, EnvFile,
   DBHome, DBUser, DBName, DBHost, DBMUserId, DBMPassword,
   SecondLevelMonitor, MonitorProgram }
   str ResLogLevel = "INFO"
   str EnvFile
   str DBHome
   str DBUser
   str DBName
   str DBHost
```

```
str DBMUserId = "control"
str DBMPassword
int SecondLevelMonitor
str MonitorProgram)
```
#### For VCS 5.0

```
type SAPMaxDB (
   static str AgentDirectory = "/opt/VRTSagents/ha/bin/SAPMaxDB"
   static str AgentFile = "/opt/VRTSvcs/bin/Script50Agent"
   static str ArgList[] = { ResLogLevel, State, IState,
   EnvFile, DBHome, DBUser, DBName, DBHost, DBMUserId,
   DBMPassword, SecondLevelMonitor, MonitorProgram }
   str ResLogLevel = "INFO"
   str EnvFile
   str DBHome
   str DBUser
   str DBName
   str DBHost
   str DBMUserId = "control"
   str DBMPassword
   int SecondLevelMonitor
   str MonitorProgram
   )
```
## Sample SAP MaxDB resource configuration for VCS

<span id="page-41-0"></span>A sample resource configuration for SAP MaxDB is as follows:

```
SAPMaxDB Resource_MaxDB (
   ResLogLevel = INFO
   EnvFile = /home/sqderp/erpdbenv.csh
   DBHome = /sapdb/programs/bin
   DBUser = sqderp
   DBName = ERPDBHost = saperpdb
   DBMUserId = control
   DBMPassword = xdfaasaskfaasei
   SecondLevelMonitor = 0
   MonitorProgram = /sapdb/data/wrk/ERP/mymonitor.sh
   )
```
# Index

### <span id="page-42-0"></span>**Symbols**

33733 3Head Online function [17](#page-16-3)

### **A**

about ACC library [22](#page-21-2) About SAP MaxDB Server Accessing a MaxDB Database Instance From Remote Computers [11](#page-10-3) About SAP MaxDB server [10](#page-9-3) Overview of the Database System [11](#page-10-4) SAP DB and MaxDB [11](#page-10-5) About the Siebel Server [10](#page-9-3) ACC library installing [22](#page-21-3) removing [25](#page-24-1) Accessing a MaxDB Database Instance From Remote Computers [11](#page-10-3) Max DB X Server [12](#page-11-0) MaxDB XUSER [12](#page-11-1) Accessing a MaxDB Database Instance from Remote Computers [11](#page-10-3) MaxDB XUSER [12](#page-11-1) agent importing agent types files [29](#page-28-3) installing, VCS environment [23](#page-22-1) overview [9](#page-8-2) supported software [10](#page-9-4) uninstalling, VCS environment [24](#page-23-1) upgrading [26](#page-25-1) what's new [10](#page-9-5) agent configuration file importing [29](#page-28-3) agent functions [17](#page-16-4) configuring monitor function. *See* executing custom monitor program online [17](#page-16-3) agent installation general requirements [21](#page-20-2) steps to install [23](#page-22-1)

## **C**

Communication with MaxDB Server [14](#page-13-2) configuring monitor function [34](#page-33-1) Coomunication with MaxDB Server SAP MaxDB Interface [15](#page-14-2)

## **E**

executing custom monitor program [34](#page-33-1)

### **H**

High Availability for SAP MaxDB Database [16](#page-15-2)

### **I**

Integrating MaxDB Instances into SAP Systems [13](#page-12-2) Integration of MaxDB into SAP NetWeaver AS [14](#page-13-3)

### **O**

Overview of the Database System [11](#page-10-4)

### **R**

removing agent, VCS environment [24](#page-23-1)

## **S**

SAP DB and MaxDB [11](#page-10-5) SAP MaxDB [10](#page-9-6) starting instance outside cluster [39](#page-38-3) SAP MaxDB Agent functions clean [19](#page-18-1) monitor [18](#page-17-2) offline [18](#page-17-3) starting the SAP MaxDB instance outside a cluster [39](#page-38-3) supported software [10](#page-9-4)

### **T**

troubleshooting meeting prerequisites [39](#page-38-4)

### **U**

uninstalling agent, VCS environment [24](#page-23-1) upgrading agent [26](#page-25-1)